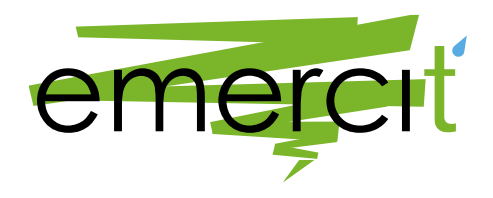

# **Программное обеспечение комплекса измерительного параметров окружающей среды "Эмерсит-М35"**

Инструкция по установке

Версия 4.0

## **1 ОБЩИЕ ПОЛОЖЕНИЯ**

#### **1.1 ПОЛНОЕ И СОКРАЩЕННОЕ НАИМЕНОВАНИЕ ПРОГРАММНОГО ОБЕСПЕЧЕНИЯ**

**Полное наименование:** «Программное обеспечение комплекса измерительного параметров окружающей среды "Эмерсит-М35"»

#### **Сокращенное наименование:** ПК ЭМ35

### **1.2 ОПИСАНИЕ**

Программное обеспечение комплекса измерительного параметров окружающей среды «Эмерсит-М35» предназначено для работы в составе комплекса автоматических измерительных гидрометеорологических комплексов «Эмерсит-М35» (далее – Комплекс), выступая интеллектуальным ядром обработки данным и управления оборудованием и компонентами.

Работа программного обеспечения производится автономно, не требует оператора в процессе повседневной эксплуатации.

Программное обеспечение комплекса измерительного параметров окружающей среды «Эмерсит-М35» предназначено для решения следующих задач:

1) Обеспечения непрерывной работы компонентов и модулей Комплекса, подключаемых измерительных устройств, систем электропитания и связи;

2) Первичной обработки данных измерительных систем Комплекса;

3) Организации связи между Комплексом и системами сбора и обработки данных более высокого уровня;

4) Контролем состояния Комплекса и его компонентов;

5) Формирования и отправки посредством имеющихся каналов связи оповещений и тревожных сообщений предметного и технологического характера;

6) Ведения оперативного архива измеренных предметных величин и телеметрической информации.

#### **1.3 ПЛАТФОРМА ВЫПОЛНЕНИЯ ПРОГРАММНОГО ОБЕСПЕЧЕНИЯ**

Программное обеспечение комплекса измерительного параметров окружающей среды «Эмерсит-М35» выполняется на следующих аппаратных платформах:

1) Измерительные комплексы «Эмерсит-М35» образца 2015 года;

2) Измерительные комплексы «Эмерсит-М35», произведенные по ТУ 26.51.12-001-16289014-2022 с типом базового блока «Стандартный»;

Измерительные комплексы «Эмерсит-М35», произведенные по ТУ 26.51.12-001-16289014-2022 с типом базового блока «Компактный».

## **1.4 ТИРАЖИРОВАНИЕ ПРОГРАММНОГО ОБЕСПЕЧЕНИЯ КОМПЛЕКСА ИЗМЕРИТЕЛЬНОГО ПАРАМЕТРОВ ОКРУЖАЮЩЕЙ СРЕДЫ «ЭМЕРСИТ-М35» И СОСТАВ ПОСТАВКИ**

ПК ЭМ35 устанавливается посредством разворачивания на SD карте, подключаемой к аппаратной платформе в качестве постоянного запоминающего устройства, образа соответствующего диска. В состав образа входит:

- специально настроенная операционная система;
- непосредственно программные компоненты ПК ЭМ35;
- дополнительные служебные и вспомогательные библиотеки.

Дополнительного программного обеспечения для работы ПК ЭМ35 не требуется.

При тиражировании ПК ЭМ35 в составе поставки входят:

- образ SD-карты для установки на аппаратную платформу;
- вспомогательные программные компоненты для настройки и установки программы:
	- приложения для работы с образами SD-карт Win32DiskImager;
	- свободно распространяемый клиент для организации удалённого доступа PuTTY.

## **2 УСТАНОВКА ПРОГРАММНОГО ОБЕСПЕЧЕНИЯ КОМПЛЕКСА ИЗМЕРИТЕЛЬНОГО ПАРАМЕТРОВ ОКРУЖАЮЩЕЙ СРЕДЫ «ЭМЕРСИТ-М35»**

#### **2.1 УСТАНОВКА НА ИЗМЕРИТЕЛЬНЫЕ КОМПЛЕКСЫ ОБРАЗЦА «ЭМЕРСИТ-М35» 2015 ГОДА**

Для установки на измерительный комплекс «Эмерсит-М35» образца 2015 года используется версия дистрибутива ПК agk-3.5.1b.zip.

Для установки ПК ЭМ35 необходимо следующее техническое обеспечение:

- иметь чистую SD-карту объемом 4 Gb для установки в аппаратную платформу компонента управления измерительного комплекса «Эмерсит-М35»;
- персональный компьютер (ноутбук, ПЭВМ) под управлением операционной системой семейства Windows (версия не хуже Windows 7) со слотом для установки SD карты.

Программный комплекс ПК ЭМ35 устанавливается посредством разворачивания на SD карте, подключаемой к аппаратной платформе в качестве постоянного запоминающего устройства.

Для установки ПК ЭМ35:

1. Скачайте последнюю версию ПК с сайта «Эмерсит» в виде полного комплекта поставки.

2. Установите SD-карту в слот для SD-карт вашего компьютера.

3. Дождитесь обнаружения и подключения устройства – в системе должен появиться новый логический диск - запомните название диска.

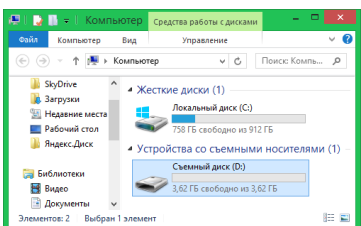

*Рисунок 1. Отображение нового диска в Проводнике Windows*

4. Запустите файл **«makeSD.cmd»**, входящий в комплект поставки ПК.

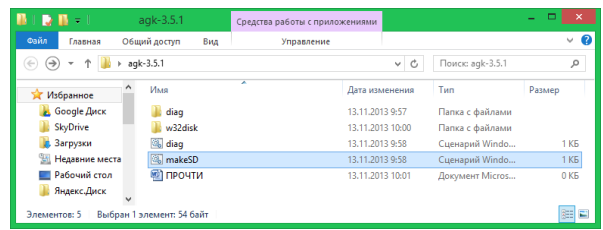

*Рисунок 2. Расположение файла нового диска «makeSD.cmd»*

5. В появившемся окне предупреждения системы безопасности Windows утвердительно ответьте **«Да»**, тем самым разрешив запуск приложения для записи SD-карт.

6. В открывшемся окне убедитесь в том, что в выпадающем списке, под надписью **«Device»**, выбрано именно то имя логического диска, которое соответствует SD-карте (*см. пункт 3*).

7. Затем, для записи прошивки на SD-карту нажмите кнопку **«Write»**

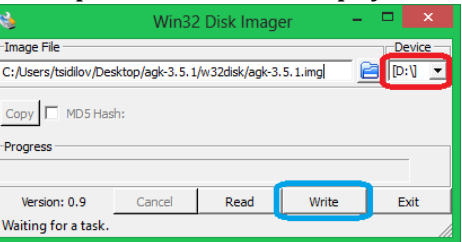

*Рисунок 3. Выбор диска для записи в диалоговом окне Win32DiskImager*

8. На заданный вопрос ответьте **«Yes»**, утверждая тем самым, что согласны на возможное повреждение SD-карты – такого рода повреждение SD-карты маловероятно, и нес вязано с работой ПК ЭМ35.

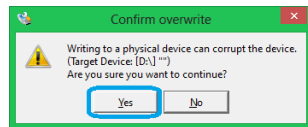

*Рисунок 4. Предупреждение о возможном повреждении SD-карты*

9. Ожидайте окончания записи прошивки на SD-карту.

10. По окончании прошивки должно появиться информационное окно, уведомляющее вас о том, что запись произведена успешно.

11. В данном окне нажмите **«OK»**, после чего закройте программу **«Win32 Disk Imager»**.

12. Извлеките SD-карту с прошивкой из устройства для чтения SD-карт вашего компьютера.

13. Для работы ПК ЭМ35 установите SD-карту с установленным образом в аппаратную платформу компонента управления измерительного комплекса «Эмерсит-М35».

## **2.2 УСТАНОВКА НА ИЗМЕРИТЕЛЬНЫЕ КОМПЛЕКСЫ «ЭМЕРСИТ-М35», ПРОИЗВЕДЕННЫЕ ПО ТУ 26.51.12-001-16289014-2022 С ТИПОМ БАЗОВОГО БЛОКА «СТАНДАРТНЫЙ»**

Для установки на измерительный комплекс «Эмерсит-М35» произведенные по ТУ 26.51.12-001-16289014-2022 с типом базового блока «Стандартный» используется версия дистрибутива ПК DataLogE-2.0 (образ ПО E-2.0-1.X.X.X.img, где Х.Х.Х – текущий номер версии ПК).

Процесс установки – аналогичен с комплексом «Эмерсит-М35» образца 2015 года (см. п. 2.1).

## **2.3 УСТАНОВКА НА ИЗМЕРИТЕЛЬНЫЕ КОМПЛЕКСЫ «ЭМЕРСИТ-М35», ПРОИЗВЕДЕННЫЕ ПО ТУ 26.51.12-001-16289014-2022 С ТИПОМ БАЗОВОГО БЛОКА «КОМПАКТНЫЙ»**

Для установки на измерительный комплекс «Эмерсит-М35» произведенные по ТУ 26.51.12-001-16289014-2022 с типом базового блока «Стандартный» используется версия дистрибутива ПК DataLogS-2.0 (образ ПО S-2.0-1.X.X.X.img, где Х.Х.Х – текущий номер версии ПК).

Для установки вышеуказанной версии ПК на измерительный комплекс используется:

• образ ПО S-2.0-1.X.X.X.img

- Вспомогательные программные компоненты и инструменты (не входят в поставку):
	- o Приложение «STM32CubeProgrammer» для записи прошивки;
	- o Cвободно распространяемый клиент для организации удалённого доступа «PuTTY»;
	- o Программатор ST-LINK V2;
	- o Коммуникационный кабель «DataLogS».

Для установки «DataLogS-2.0» на компактный измерительный комплекс «Эмерсит-М35» исполнение «Компактный» необходимо следующее техническое обеспечение:

- ПЭВМ (Персональный компьютер, ноутбук,) под управлением операционной системой семейства Windows (версия не хуже Windows7);
- Программатор ST-LINK V2.

Для установки ПК необходимо:

- Использовать предоставленный производителем образ ПК «S-2.0- X.X.X.img»;
- Установить на ПЭВМ «STM32CubeProgrammer»;
- Установить на ПЭВМ «PuTTY»;
- Подсоединить программатор ST-LINK V2 к персональному компьютеру USB кабелем;
- Подсоединить измерительные комплекс «Эмерсит-М35» с типом базового блока «Компактный» к программатору коммуникационным кабелем «DataLogS» к программатору ST-LINK V2;
- Подать питание на измерительный комплекс «Эмерсит-М35» с типом базового блока «Компактный»;
- В «STM32CubeProgrammer» выполнить соединение с измерительным комплексом «Эмерсит-М35» с типом базового блока «Компактный»;
- В «STM32CubeProgrammer» произвести установку ПК, выбрав в качестве исходного файла полученный от производителя образ ПО;
- После получения сообщения об успешной установке ПО запустить PuTTY выбрав соответствующий программатору ST-LINK V2 виртуальный COM порт и настройки соединения (115200 8N1);
- Перезагрузить измерительный комплекс «Эмерсит-М35» с типом базового блока «Компактный» отключив его от питания, а затем заново подав его;
- Убедится в успешности прошивки получив соответствующее сообщение в терминале «PuTTY».